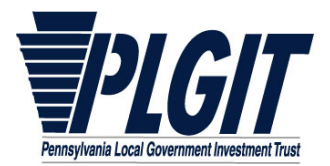

*Questions? Call 1‐800‐572‐1472*

**Instructions:** Complete this form to establish a new Contact and EON User with the Trust. Submit this form through EON, or fax or mail this form to the fax number or address at the bottom of the page.

Note: This form only establishes the individual below as a Contact in the records of the Trust. It does not give access to Investor Accounts or establish a statement recipient. Please submit the PLGIT Permissions Form to associate the Contact below to an Investor, assign *permissions, and establish the individual as a statement recipient.*

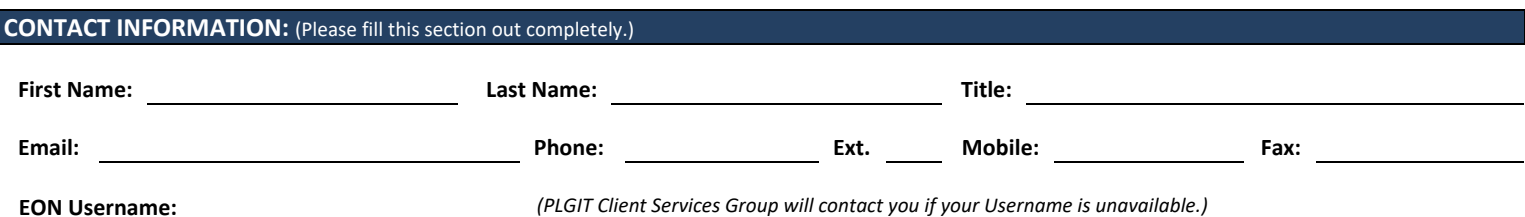

Please select and answer one of the security questions below. You will have the ability to change the security question and answer online once your Username is established. Your answer could be used for authentication when you contact the PLGIT Client Services Group.

*What is the name of your first pet?* 

What was the color of your first car? Note: Enrollment in the Easy Online Network is established for all new Contacts. Your

*In what city was your Mother born?*

*What is the middle name of your oldest child?* 

*What is your Mother's maiden name?*

*What is the name of the street you grew up on?*

*What was your childhood nickname?* 

Your answer: 

**TRUSTEE INFORMATION:** (If applicable, please enter the name of the Trustee Bank you are employed by.)

**Trustee Bank Name:** 

**GROUP CONTACT INFORMATION:** (This section of the form is only to establish a group/department/central office to which paper statements will be mailed.)

**Group Contact Name:** 

**SIGNATURE:** 

Contact Signature **Print of Type Name of Contact** Print or Type Name of Contact **Prince In Contact** Date

*access to the Easy Online Network (EON) will be completed by the PLGIT Client Services Group. You will receive an email from EONAdmin (eonadmin@pfmam.com) confirming when your access is setup. The email will contain a temporary password for your initial login. You can login by visiting the PLGIT website at www.plgit.com. After you login, you will be prompted to change this password and will have the ability to update your contact information at your convenience. If you have any questions, please contact the PLGIT Client Services Group at 1‐800‐572‐1472.*

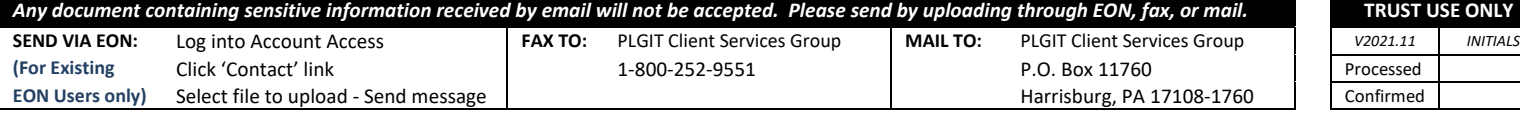

*Print Form*

*Clear Form*